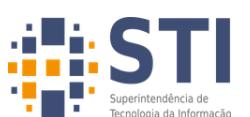

UNIVERSIDADE FEDERAL DA PARAÍBA SUPERINTENDÊNCIA DE TECNOLOGIA DA INFORMAÇÃO

## **Configuração Wi-Fi UfpbSemFios**

Selecione Método EAP: **PEAP** Autenticação de Fase 2: **MSCHAPV2** Certificado CA: **Não validar / não especificado** Identidade: **usuário do sistema SIGAA / SIGRH** Identidade anônima: deixe em branco Senha: **senha do sistema SIGAA / SIGRH** Conectar!

No Windows: Baixar e executar o aplicativo de configuração da rede UfpbSemFios disponível no endereço: [sti.ufpb.br/ftp/wifi/ConfiguraUfpbSemFios.exe](https://www.sti.ufpb.br/ftp/wifi/ConfiguraUfpbSemFios.exe)

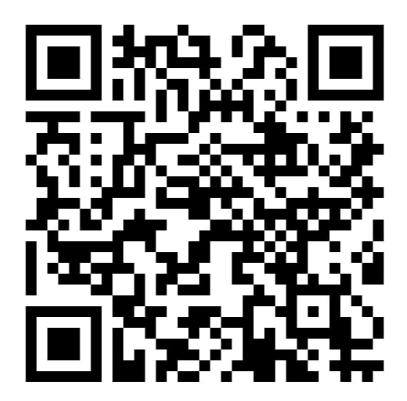

QRCode: Baixe esse tutorial